## SELF-HELP GUIDe **W TO FIX A TED BUSINESS TELEPHONY** [HBT] FAULT

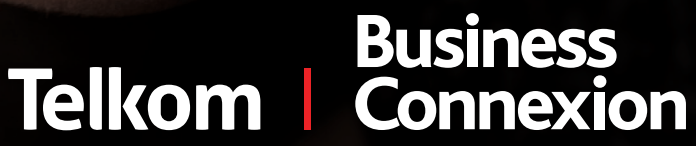

*Meet the future. Today.*

**Before logging a fault with Telkom, please consult your receptionist and/or your IT department on whether they are aware of any problems with the telephone infrastructure.**

- For basic telephone problems, the receptionist and/or IT department might be able to assist in resolving the problem. **01**
- Please refer to the following pages of icons, comparing the contents of the handset's display to the icons. This could provide clues as to what the problem could be. **02**
- For HBT services running over ADSL, please determine whether you still have Internet access over the line or not. **03**
- When it is clear that the problem with the telephone(s) can only be resolved with Telkom's assistance, follow these easy steps: **04**

## **Get the following information together:**

- Main telephone number of the premises, ADSL line number and the receptionist's number.
- Physical address of the faulty telephone(s).
- Confirm whether all the telephones are down, multiple telephones are down, or just yours?
- When did the telephone(s) go down (date & time)?
- What is the make and model of the phone that is down?
- What message is displayed on the handset's display? Which icons are displayed?
- Dial Telkom at 0800654321 during business hours the number of the SmartAccess help desk. Alternatively, send an e-mail to smartaccess@telkom.co.za with the word "HBT" in the subject line. The e-mail should contain the detail of the questions above. **05**
- **06** ► Clearly state to the operator that the call is being logged for a faulty HBT line.
- Provide the detailed information required by the call centre agent. **07**
- Write down the reference number for the call. **08**

## **Know your Yealink phone icons**

As you use your Yealink phone, you will see that you may have different icons showing up on your screen. We have listed the icons and what they mean. These icons will show up on your phone's main screen where the clock is located

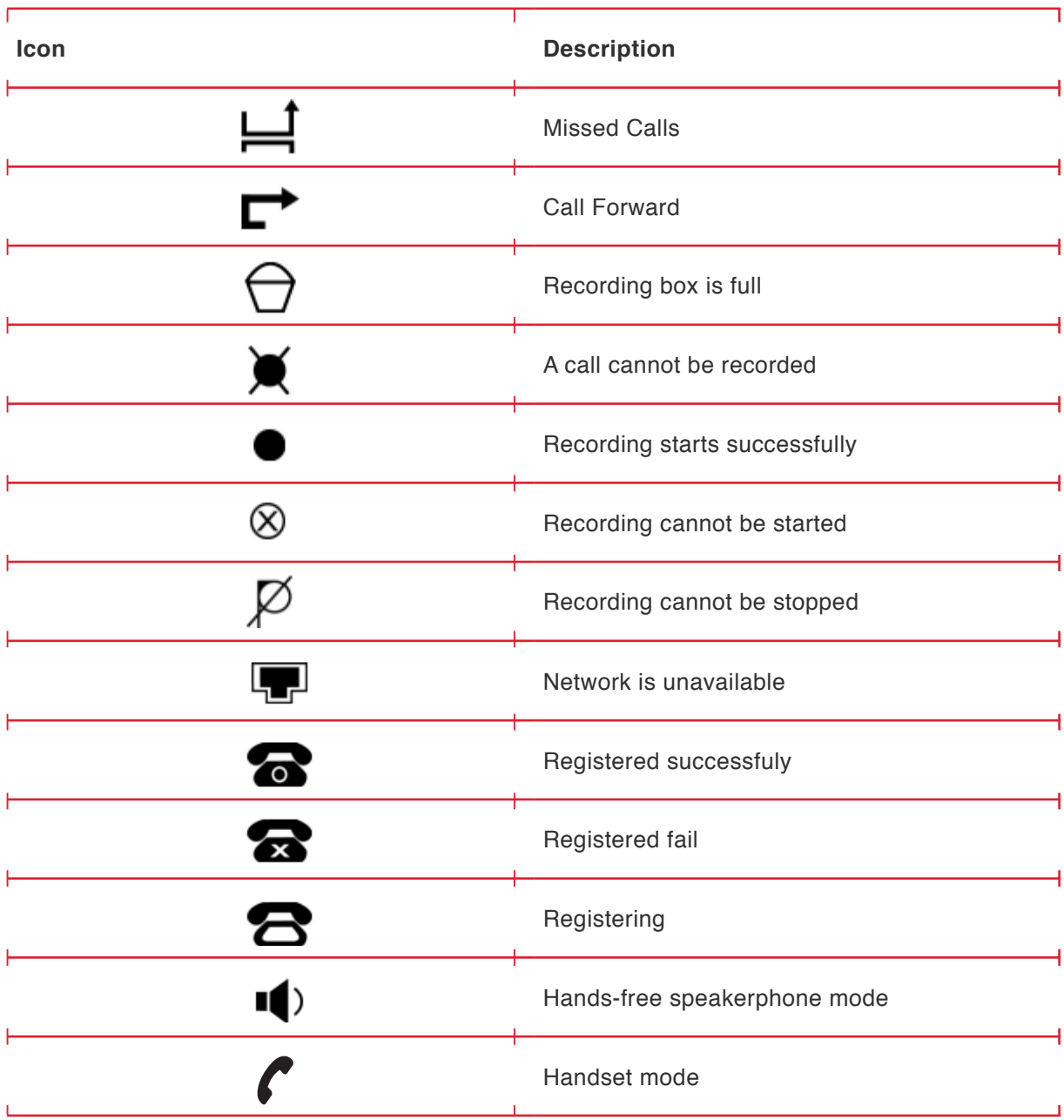

**Please note:** Some features displayed in these tables might not be applicable for your specific installation and/or might not be available on the Telkom platform.

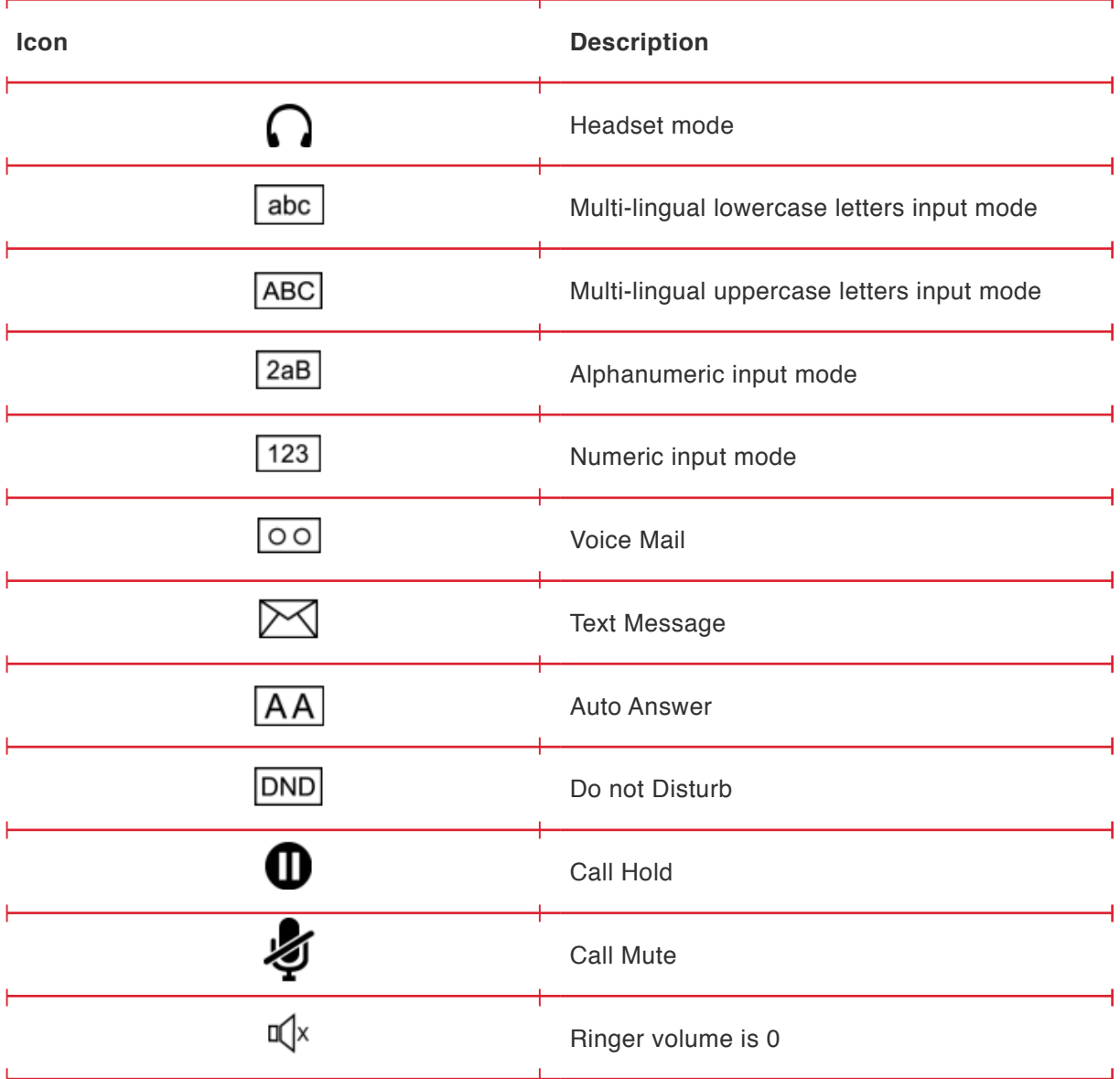

Standard Telkom Terms and Conditions apply and can be viewed at telkom.co.za. E&OE ©2016 Telkom SA SOC Limited. All rights reserved.

**Business**<br>**Telkom** | Connexion